## 全口义齿数字化制作分步介绍 — 3Shape 系统操作介绍

本文介绍了使用 TRIOS® 扫描仪和 3Shape(丹麦)Smile Design 软件设计和制作全口义齿的 数字化工作流程。在解释各工作步骤的同时,还讨论了这种新流程为临床带来的益处。作者坚信, 与传统的人工排牙制作相比,全口义齿的数字化流程可以节省高达 50% 的工作时间。 关键词:全口义齿,数字化工作流程,排牙,口内扫描,咬合

Thomas Riehl 牙科高级技师 3Shape 公司 thomas.riehl@3shape.com

## 引言

全口义齿排牙原则有很多种,例如 Gerber、APF 或 TIF 等。选择哪一种取决于多重因素, 例如所使用成品牙的背后设计理念、技师自己的偏好或客户的意愿等等。牙科技工室在收到 牙医技工单后,要按照他们的要求为其提供服务,这样从纯粹的法律角度就明确规定了责任。

然而, 有一点我们应该清楚: 没有方案, 简单的凭借"本店特色 ( house special )", 也就 是说仅采用本技工室固有的方法是最糟糕的方法。首先,要进行深入的模型分析,因为这是 一条贯穿整个工作的主线。不偏离这条主线,才能实现最佳的修复结果。

在传统(非数字化)工作流程中主要的挑战之一是,因咬合、垂直距离和 / 或美学方面 的不准确而导致耗费大量的时间进行返工。例如,如果患者的中线偏离,我们可能要取下所 有排好的牙齿 (最多 28 颗), 甚至去除所有的蜡, 然后重新填蜡、排列牙齿、重塑牙龈形态, 重新检查咬合,必要时还要更换成品树脂牙,因为之前的牙齿已经被打磨过,因此就不再适 合了。

这是一个非常复杂的过程。但是,如果采用数字化工作流程,所有这些就可以在十到十 五分钟之内得到纠正了。

例如,如果使用 3Shape 公司 (丹麦)的 TRIOS® 口内扫描仪,可以通过"Smile-Design" 软件工具获得更美观的结果,甚至在修复牙齿之前就可以针对治疗建议与患者进行沟通和 协商。

3Shape 系统中有五种处理方式可供选择:下颌口扫件或者下颌模型、带有对颌牙的单颌 模型、带着蜡咬合记录和对颌的印模、上下颌在咬合状态下的印模、和 TRIOS® 对咬合的上下 颌进行口内扫描。

## 数字化排牙

数字化排牙的工作流程("Workflow")非常简单。多年来,许多用户已经熟悉了 3Shape 软件的工具和图标。新的 UNITE 界面更加一目了然,而且提高了菜单导航的直观性,牙医和 技工室可以通过 APPS 来使用数字化设计和制作的所有可能性(图 1)。

排牙流程如下(图 2 和图 3):

- • 第 1 步:选择和标记上下颌牙齿
- 第 2 步: 点击牙龈, 然后自动选择义齿牙龈
- 第 3 步: 选择解剖形态, 并在最右侧的子菜单中选择成品牙
- • 第 4 步:选择应该使用的扫描:数字化印模、印模或模型

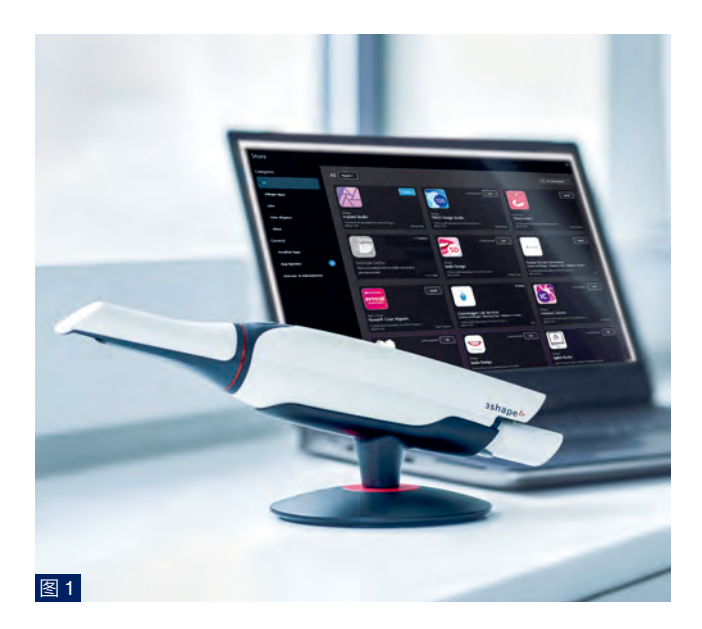

图 1:TRIOS® 口内扫描仪。

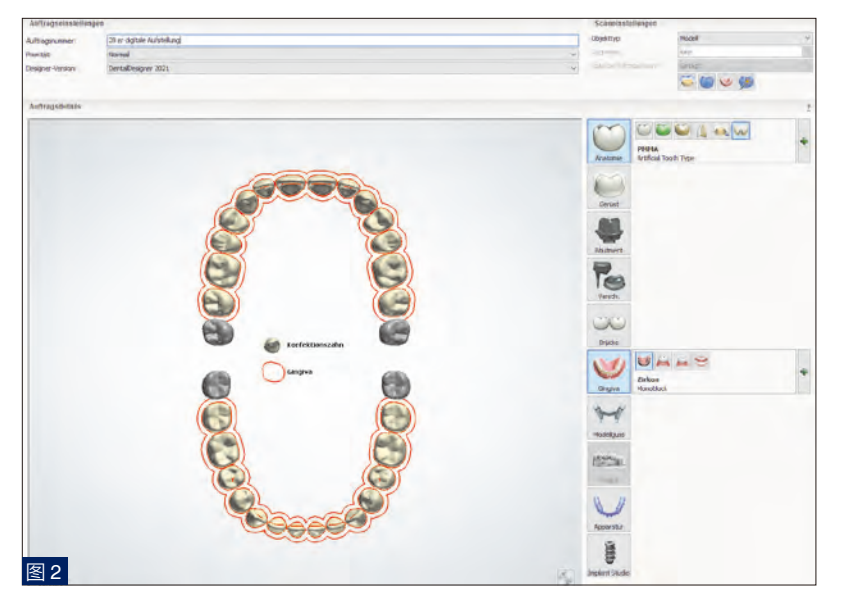

 $\mathbf{r}$  $\times$ Scaneinstellungen Objekttyp Modell Digitale Abformung Gegenbiss **Abdruck** Scan der Nachbarzahr  $\circ \circ \circ$ 图 3

在步骤 2 中, 通过绿色十字进行选择: 牙齿和牙龈作为整 体制作;基托上的为被铣削后的成品牙;基托上的为手动打磨 的成品牙;或基托上的为设计的成品牙(图 4 和 5)。

可改形和更改的牙齿数据库会提供非常个性化的设计, 并且已经虚拟"调磨"了早接触点。并非所有供应商都能免 费提供(或者根本不提供)此服务。

如果,选择的是打印底座和切削牙齿,那么最好不要切 削单个牙齿或者切削一整个牙列,而是以三单位桥形式铣削, 为此,需要在订单表中选择连接体(图 6)。而且这种三单位 桥也更适合一个材料块,也就是可以从一个材料块中切削出 全部牙齿。

为了获得设计的多样性,必须在控制面板中进行设计设 置(图 7)。

图 2 和 3: 数字订单表,可输入上下颌牙齿、牙龈、解剖结构和扫 描类型。

现在,在扫描或加载扫描数据后定义拾平面(图 8)。如 果临床医生使用了拾叉或面弓,则可以借助这些工具来确定 该确切位置(图 9)。

面弓可以加载到虚拟拾架上。控制面板中还有加载对应 于不同拾架的专属底座选项。不是所有供应商都能提供此类 文件(图 10)。

现在必须将特征点定位在模型上。如果不确定该如何进 行此操作,可以单击问号。会显示出一个指导此操作的指南。 该指南使选择和定位变得容易,即使对于经验不足的牙科技 师也是如此(图 11)。

绘制轮廓,可以移动、删除点,或者借助"快速编辑" 工具(图 12)细节性地进行选择。

与人工操作相比,点击鼠标来确定就位道方向和填补倒